FUJITSU Software

ServerView Infrastructure Manager V2.0

スタートガイド の修正情報

版数:第 3 版 CA92344-1453-03 提供年月:2017 年 2 月

### 【マニュアル修正情報】

# ServerView Infrastructure Manager V2.0 スタートガイド

### 【修正履歴】

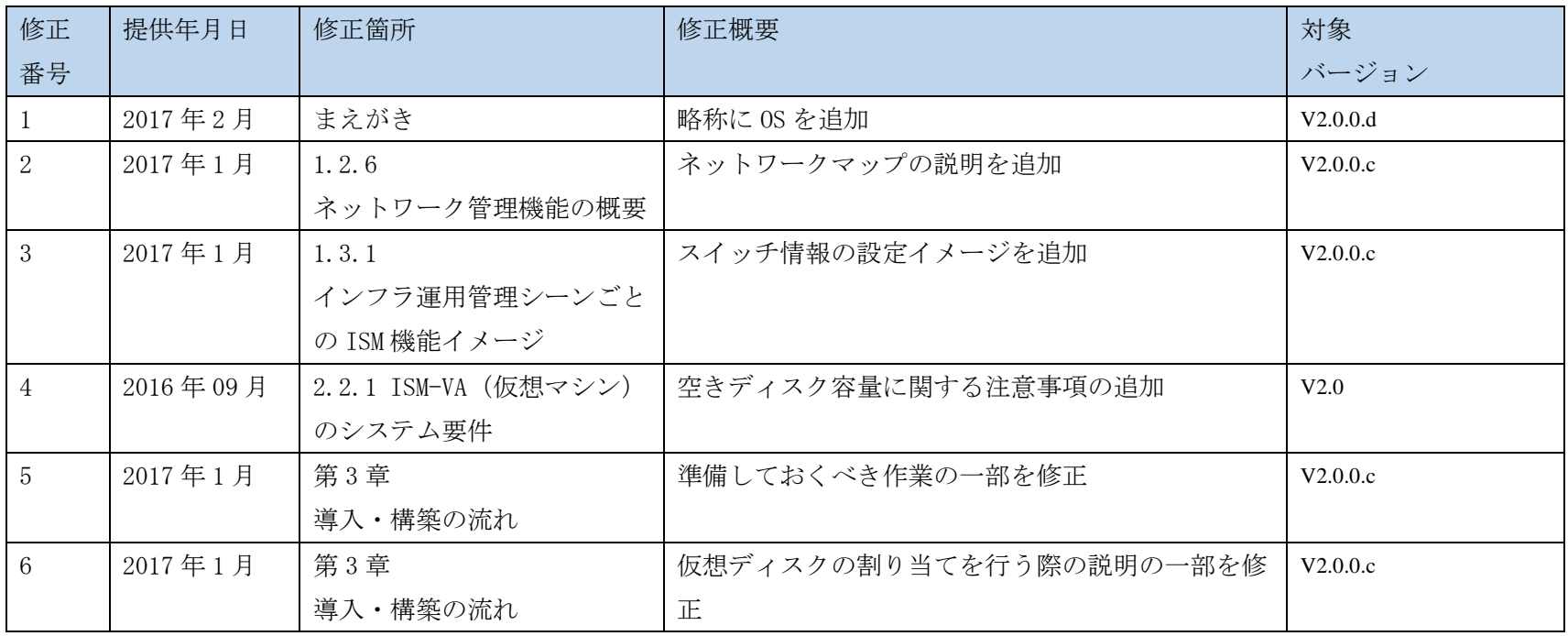

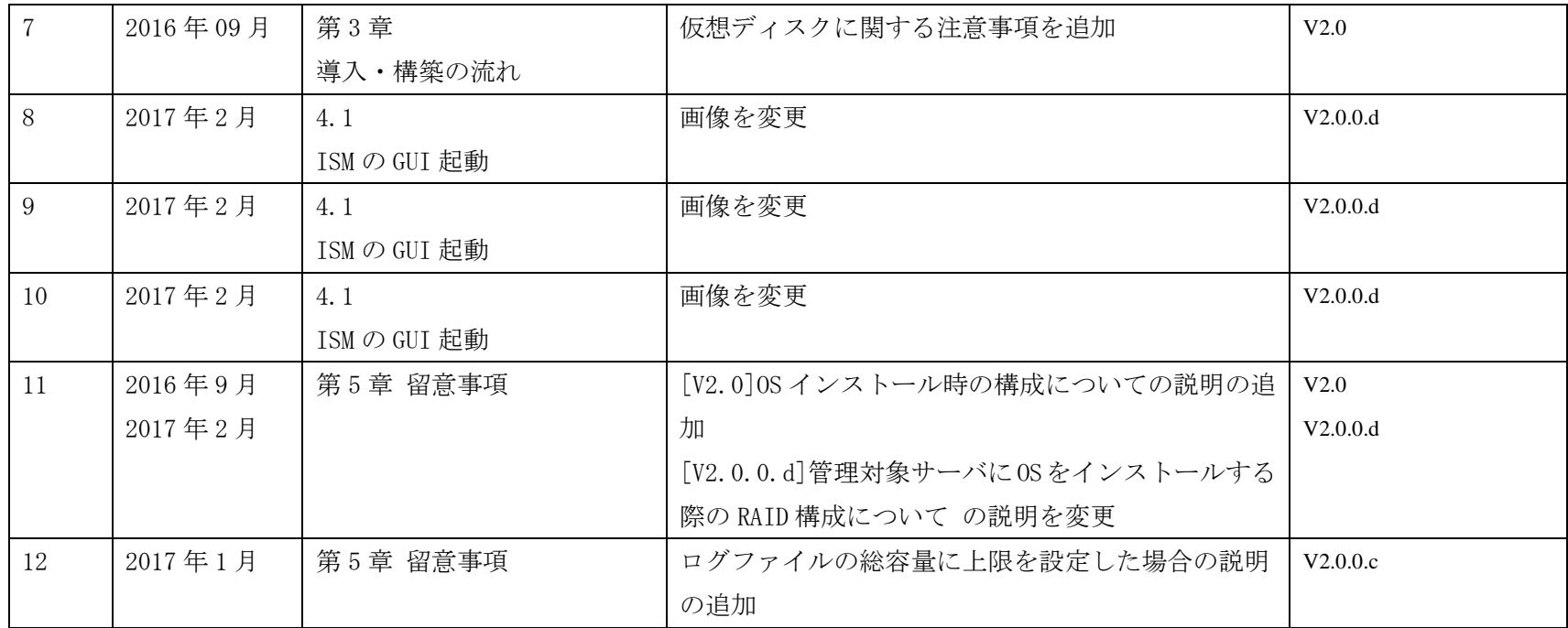

注)修正記事は、対応する修正番号のページをご覧ください。修正記事の記載方法は、修正形式により以下のように異なります。

○ 記事の修正:修正後の内容を点線の下線付きの青文字で記載しています。

○ 記事の追加: 追加した内容を青文字で記載しています。

○ 記事の<del>削除</del>:削除した内容に<del>取り消し線</del>が引かれています。なお、「修正概要」だけで、削除内容がわかる場合は、記載を省略しています。

○ なお、図やイメージなど、上記の形式での記載が難しいものは、「修正概要」に修正/追加/削除内容を記載していることがあります。

# 修正番号:1 まえがき

### 略称

本書では、以下のとおり略称で記載することがあります。

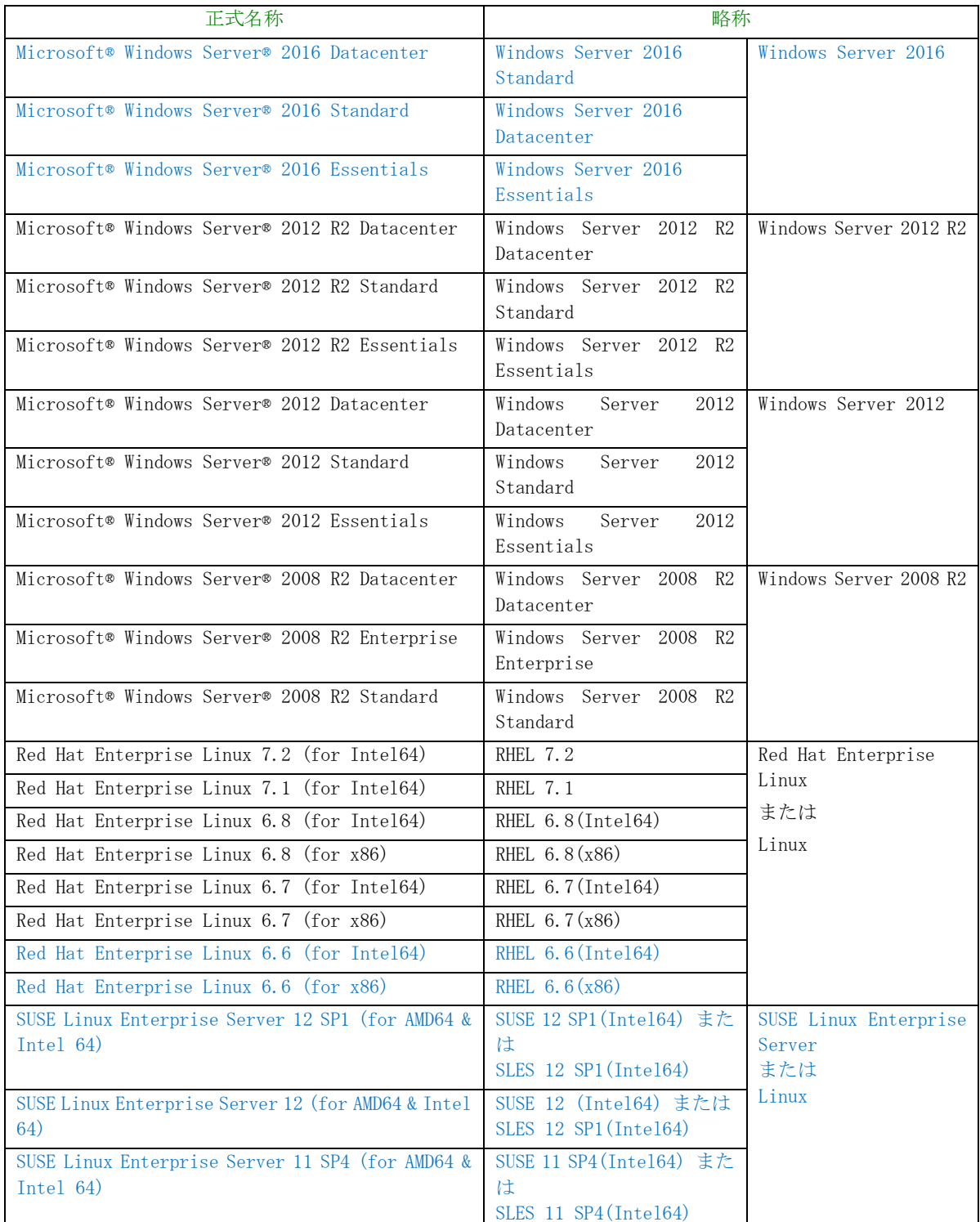

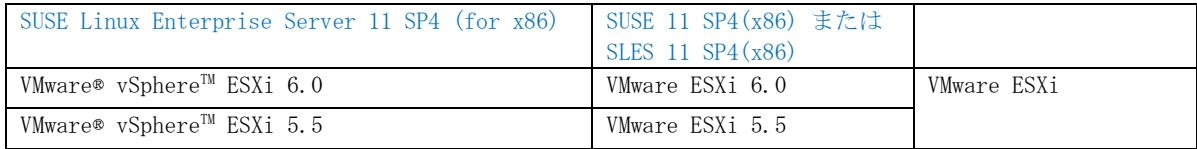

### 1.2.6 ネットワーク管理機能の概要

ネットワーク管理機能は、主に以下の用途で利用する機能です。

● 複数ノード間のネットワーク接続状態を画面上の<del>接続図(</del>ネットワークマップ<del>)</del>で確認

● ネットワーク接続状態に変化が発生した場合に、変更箇所を画面で確認

● 仮想マシン、仮想スイッチと物理的な接続との関係をネットワークマップで確認

● ネットワークスイッチのVLAN、リンクアグリゲーション (LAG) 設定を確認の確認、設定変更の実行

ネットワーク管理機能の詳細については、『ServerView Infrastructure Manager V2.0 ユーザーズマニュ アル』の「2.2.6 ネットワーク管理機能」を参照してください。

### 1.3.1 インフラ運用管理シーンごとの ISM 機能イメ ージ

図1.5 機能イメージ(管理対象ノードの保守)

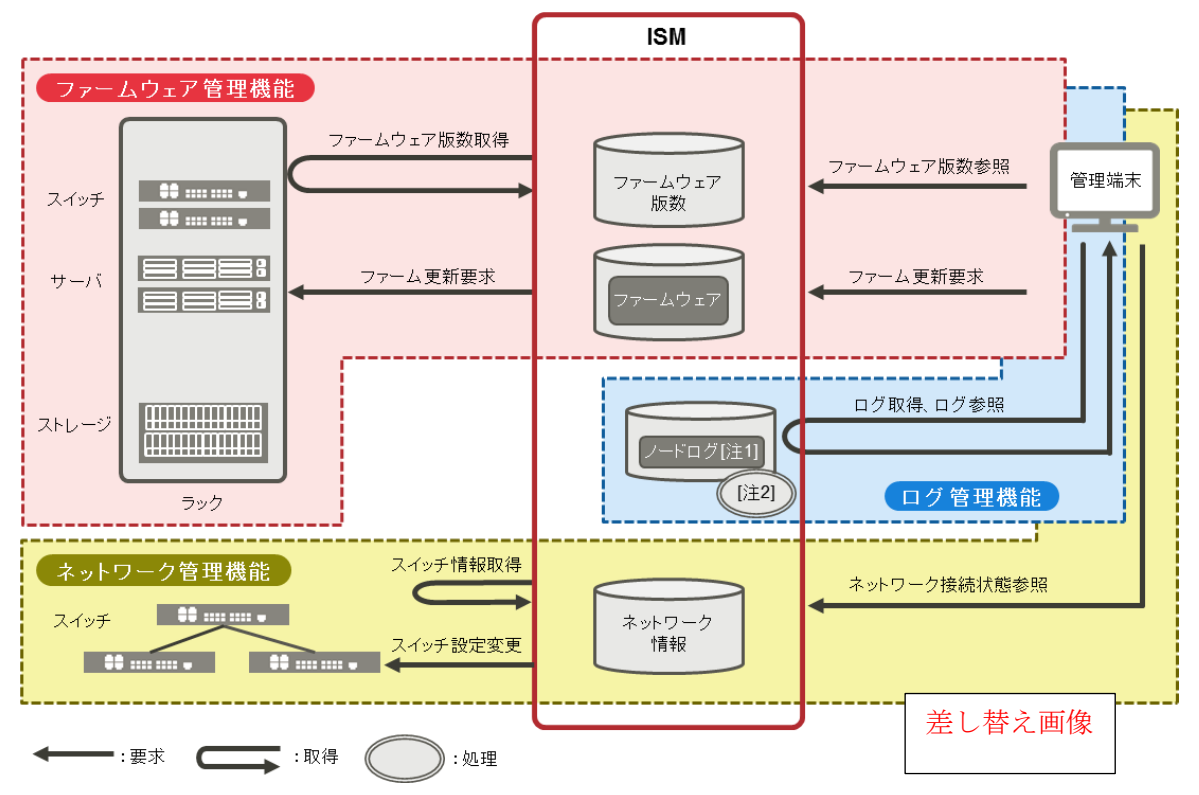

### 2.2 システム要件

ISMの動作環境となるISM-VA (仮想マシン) および管理端末のシステム要件について説明します。

### 2.2.1 ISM-VA (仮想マシン) のシステム要件

ISM-VAが動作する仮想マシンのシステム要件は以下のとおりです。

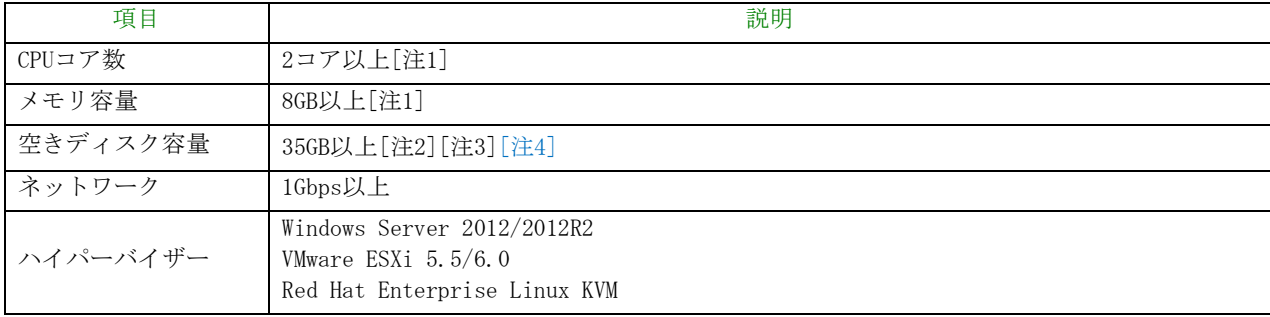

[注1]管理するノード数に応じて、必要なコア数およびメモリ容量が異なります。

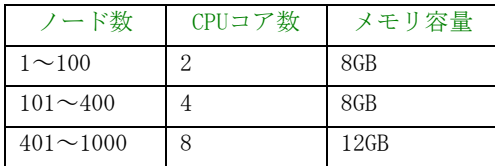

[注2]約100ノードを監視するのに必要最低限のディスク容量です。管理するノード数および使用するISM 機能に応じて、ディスク容量を見積もる必要があります。ディスク容量の見積りについては、『ServerView Infrastructure Manager V2.0 ユーザーズマニュアル』の「3.2.1 ディスク資源の見積り」を参照してく ださい。

[注3]ISM-VAをバックアップする場合は、管理サーバにISM-VAと同等以上の空きディスク容量が必要です。 [注4]ISM-VA導入時に固定的に割り当てる必要があります。

サポートするハイパーバイザーの最新情報については、弊社の本製品Webサイトを参照してください。 [http://www.fujitsu.com/jp/products/software/infrastructure-software/infrastructure-software/se](http://www.fujitsu.com/jp/products/software/infrastructure-software/infrastructure-software/serverviewism/environment/) [rverviewism/environment/](http://www.fujitsu.com/jp/products/software/infrastructure-software/infrastructure-software/serverviewism/environment/)

## 修正番号:5 第 3 章 導入・構築の流れ

#### (1)導入設計

ISM を導入するにあたって事前に準備しておくべき作業は以下のとおりです。

- ディスク資源の見積り
- リポジトリの設定
- ネットワークの構成設計
- ノード名/プロファイル名の設定

#### ● ユーザーの設定

作業内容については、『ServerView Infrastructure Manager V2.0 ユーザーズマニュアル』の「3.2 ISM の導入設計」を参照してください。

## 修正番号:6 第 3 章 導入・構築の流れ

#### (6)仮想ディスクの割当て

ISM-VAのディスク容量を拡張するため、仮想ディスクを割り当てます。

ISM-VA のディスク容量を拡張する作業については、『ServerView Infrastructure Manager V2.0 ユーザー ズマニュアル』の「3.7 仮想ディスクの割当て」を参照して、ISM-VA 全体と Administrator ユーザーグル ープに対して仮想ディスクを割当ててください。

## 修正番号:7 第 3 章 導入・構築の流れ

注意

ISM-VA 導入後は、すぐに『ServerView Infrastructure Manager V2.0 ユーザーズマニュアル』の「3.7.2 ユーザーグループに対する仮想ディスク割当て」手順で Administrator グループ用の仮想ディスク割当て を行ってください。

### 修正番号:8 4.1 ISM の GUI 起動

ログインが成功すると、ダッシュボードの画面が表示されます。

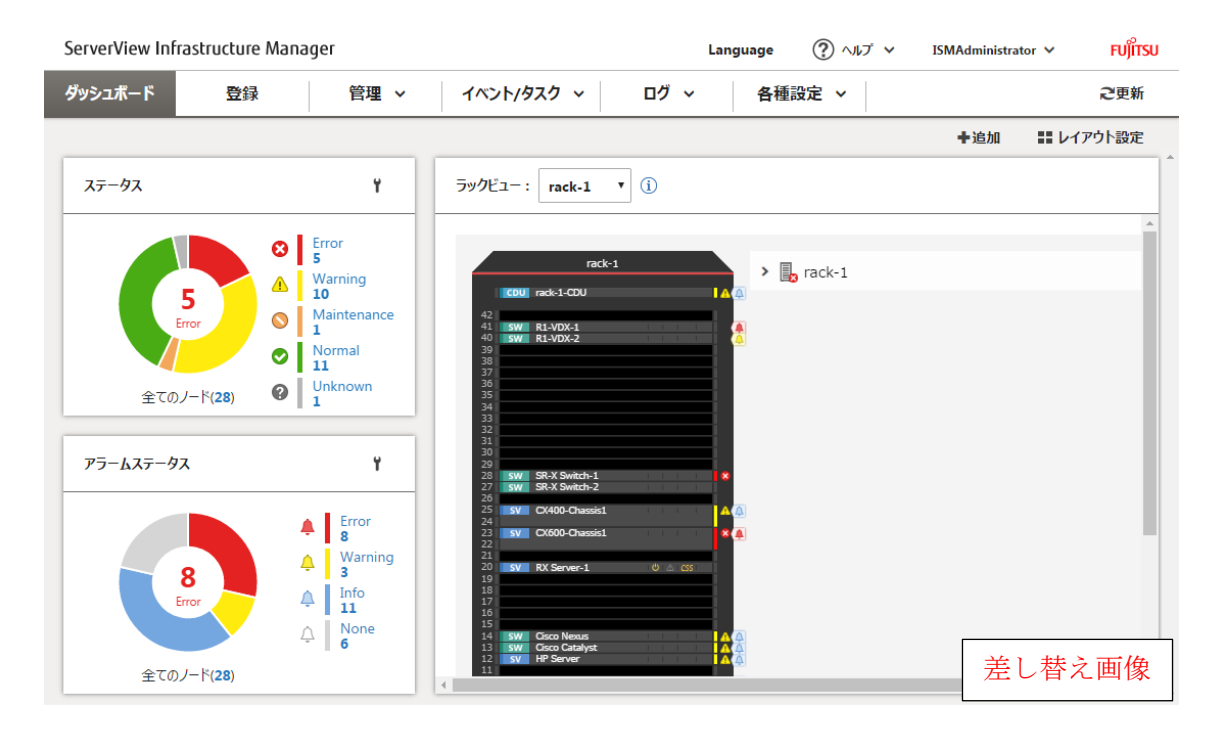

ログアウトするには、画面右上に表示されているログインユーザー名をクリックします。

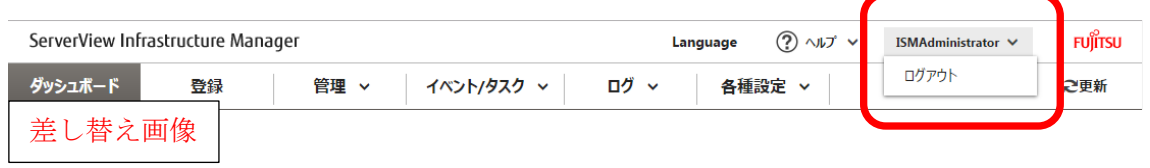

ISMGUI の画面構成は以下のとおりです。

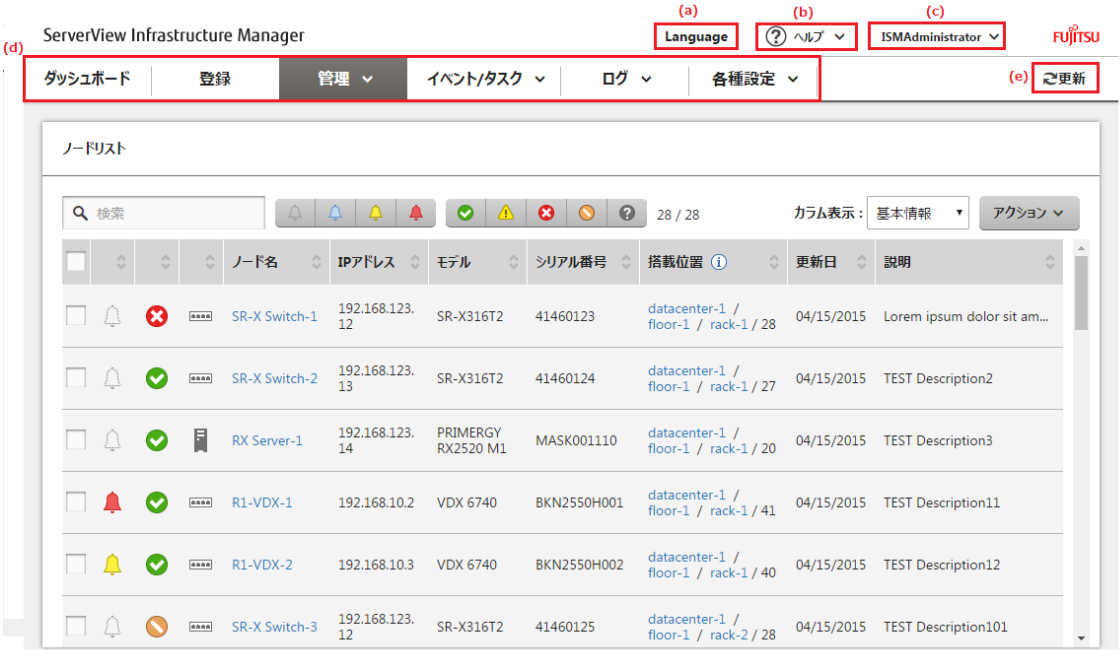

## 修正番号:11 第5章 留意事項

#### OS インストール完了のタイミング

OS の種類、OS 設定によってプロファイル適用完了時の状態が異なります。また、プロファイルで指定する 任意スクリプトが実行されるタイミングも OS の種類によって異なります。

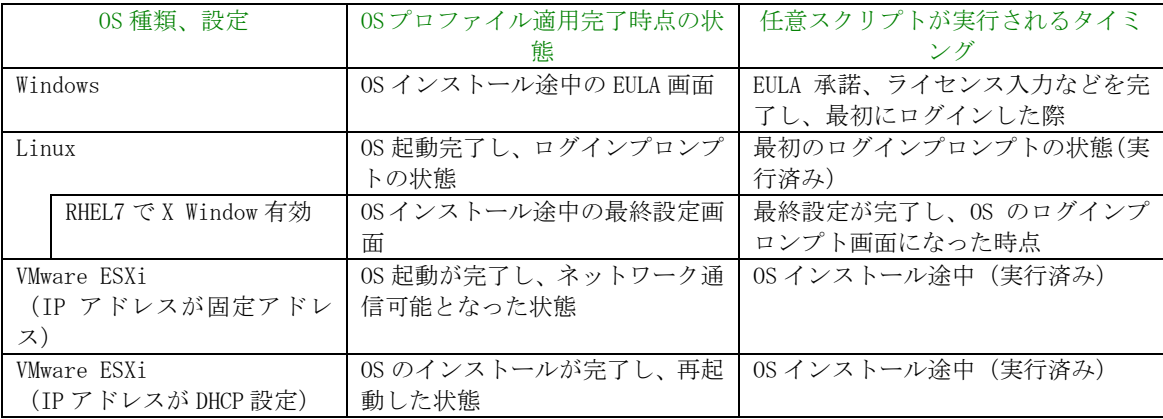

### 管理対象サーバにOSをインストールする際のRAID構成について

OS インストールには ServerView Suite Installation DVD が必要です。 その際、ServerView Suite Installation DVD の V11.16.04 を使用して OS インストールを行う場合には、 アレイコントローラで構成するロジカルドライブは 1 個のみにしてください。

#### Red Hat Enterprise Linuxの有償サポートサービス (SupportDesk Standard) 利用時 の注意

有償サポートサービスを契約しサポートを受ける際は、システム構築に対する条件が存在します。 ISM のプロファイル機能を利用した Red Hat Enterprise Linux の自動インストール時は、サポートに必要 な「富士通 Linux サポートパッケージ(FJ-LSP)」の適用やメモリダンプ設定などは行われません。必要な 設定はインストール後に手動で実施してください。

設定内容や設定方法などの詳細については、SupportDesk サービスご契約者様向けの Linux ユーザーズマ ニュアルを参照してください。

## 修正番号:12 第5章 留意事項

#### ログ管理機能の自動収集を利用する場合

事前に設定したスケジュールに従って ISM が定期的にログを収集できますが、利用する際は以下に注意し てください。

- ノードを登録しただけではログは収集されません。ノードごとに収集対象ログの種類とスケジュール を設定してください。
- **●** ノード設定やISM上の設定に誤りがあると正しくログが収集できません。設定後は手動ログ収集を実施 し、ログファイルが正しく蓄積されていること、またはISMイベントログにログ収集のエラーが記録さ れていないことを確認してください。
- 収集可能なログファイルの総容量には上限が設定されています。ログの容量が上限の80%[各種設定] でユーザーグループにISMが保管する各種ログファイルの総容量の上限としきい値監視を設定した場 合、ログファイルの総容量がしきい値監視の設定値の容量に達するとISMのイベントに警告イベントが 登録され<del>るので、ます</del>。不要なログを削除してファイル量を削減してください。上限に達するとそれ 以上ログが保存されなくなります。
- 収集したログの保有期間/保有回数はノードごとに設定されており、それを超えた古いログは自動的に 削除されます。ログ収集機能の利用時に、適切な設定に変更してください。